Akademie der Wissenschaften und der Literatur - Mainz

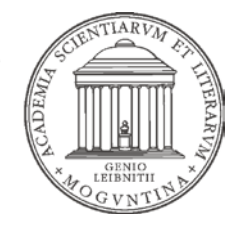

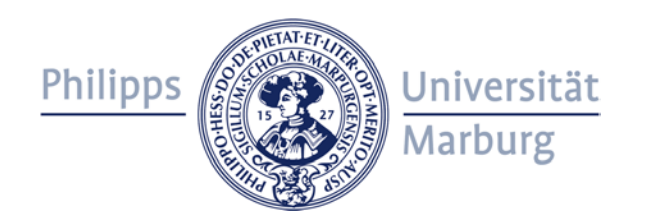

# Einführung in das REDE SprachGIS

REDE-SprachGIS-Workshop 16./17. Februar 2016

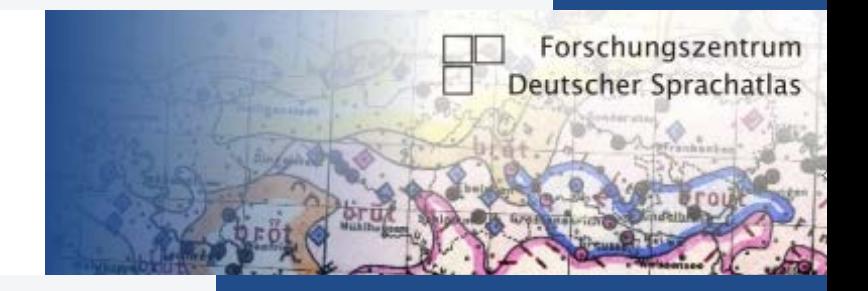

#### **Regionalsprache.de**

- Akademie der Wissenschaften und der Literatur (Mainz)
- Langzeitprojekt: 2008-2027
- Forschungszentrum Deutscher Sprachatlas
- Projektleiter: Jürgen Erich Schmidt, Joachim Herrgen, Roland Kehrein

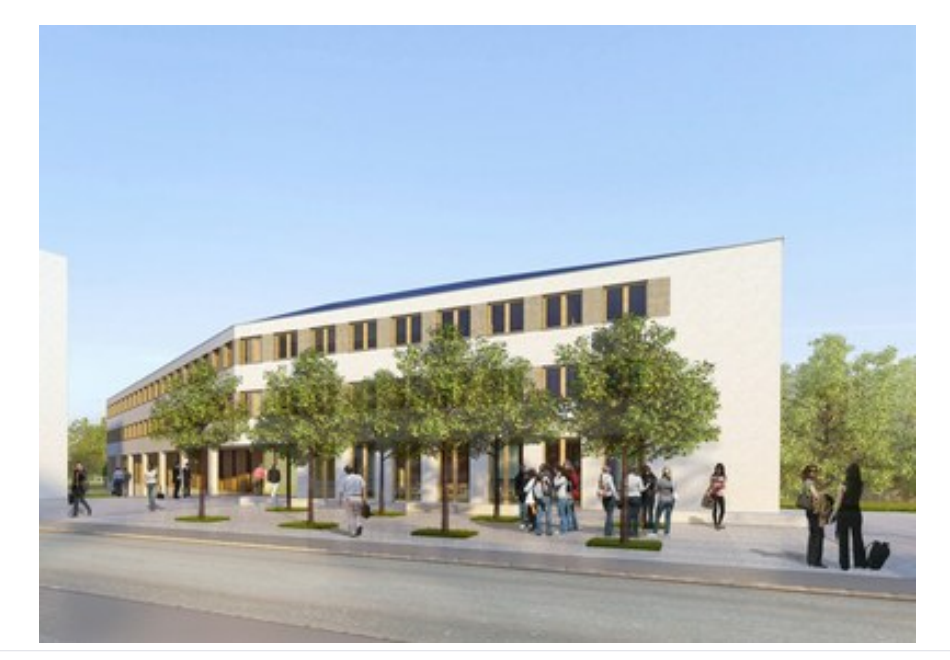

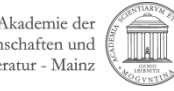

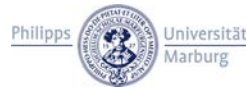

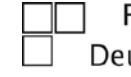

### **Regionalsprache.de**

- Projektziel: erstmalige systematische Erschließung der modernen Regionalsprachen des Deutschen.
- Teilziele:
	- 1) Aufbau eines forschungszentrierten Informationssystems zu den modernen Regionalsprachen des Deutschen. >> REDE-SprachGIS
	- 2) Ersterhebung und Analyse der variationslinguistischen Struktur und Dynamik der modernen Regionalsprachen des Deutschen.

>> REDE-Neuerhebung

>> Teilimport der Neuerhebungsdaten ins REDE-SprachGIS

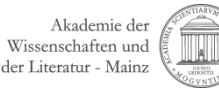

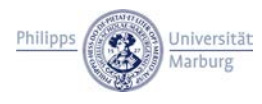

# **DiWA im REDE-SprachGIS**

- Kernbestand: Digitaler Wenkeratlas (DiWA)
- DFG-Projekt 2001-2009
- DiWA: Digitalisierung und Onlinepublikation von
	- "Sprachatlas des Deutschen Reichs" (Handgezeichnetes Original von Georg Wenker)

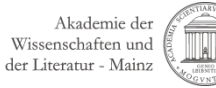

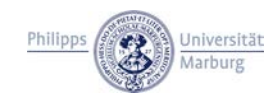

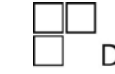

### **Georg Wenkers "Sprachatlas des Deutschen Reichs"**

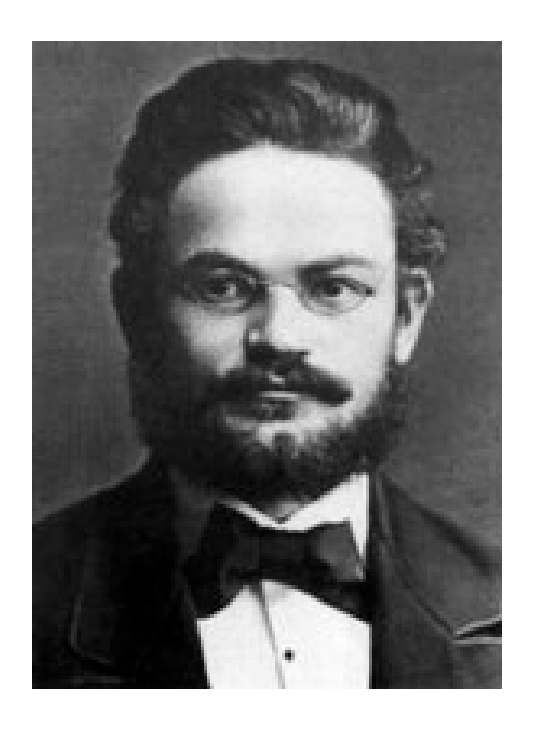

- Georg Wenker (1852-1911)
- Begründer des Deutschen Sprachatlas (Atlas, Arbeitsstelle, Forschungszentrum)
- 1876 bis 1887 Fragebogenerhebung: Übersetzungen der 40 "Wenkersätze" in den jeweiligen Dialekt
- mehr als 51.000 "Wenkerbogen" (inkl. Nacherhebungen)
- Vollerhebung der deutschen Dialekte
- 1.668 handgezeichnete Karten, in 2 Exemplaren (1888–1923)
- Digital publiziert im *Digitalen Wenkeratlas* (DiWA)

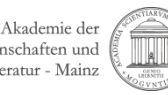

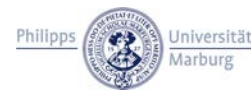

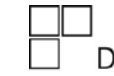

# **DiWA im REDE-SprachGIS**

- Kernbestand: Digitaler Wenkeratlas (DiWA)
- DFG-Projekt 2001-2009
- DiWA: Digitalisierung und Onlinepublikation:
	- "Sprachatlas des Deutschen Reichs" (Handgezeichnetes Original von Georg Wenker)
	- "Wenkerbogen" (Erhebungsformulare des "Sprachatlas des Deutschen Reichs")
	- Sprachaufnahmen der "Wenkersätze" aus verschiedenen Korpora
	- Georeferenzierte Online-Bibliographie Areallinguistik (GOBA)
	- ausgewählte Karten aus Regionalatlanten
- 2009: DiWA-Onlineplattform wird ins REDE-SprachGIS überführt

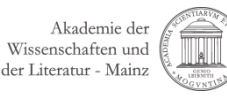

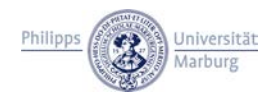

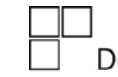

• Was ist drin im SprachGIS?

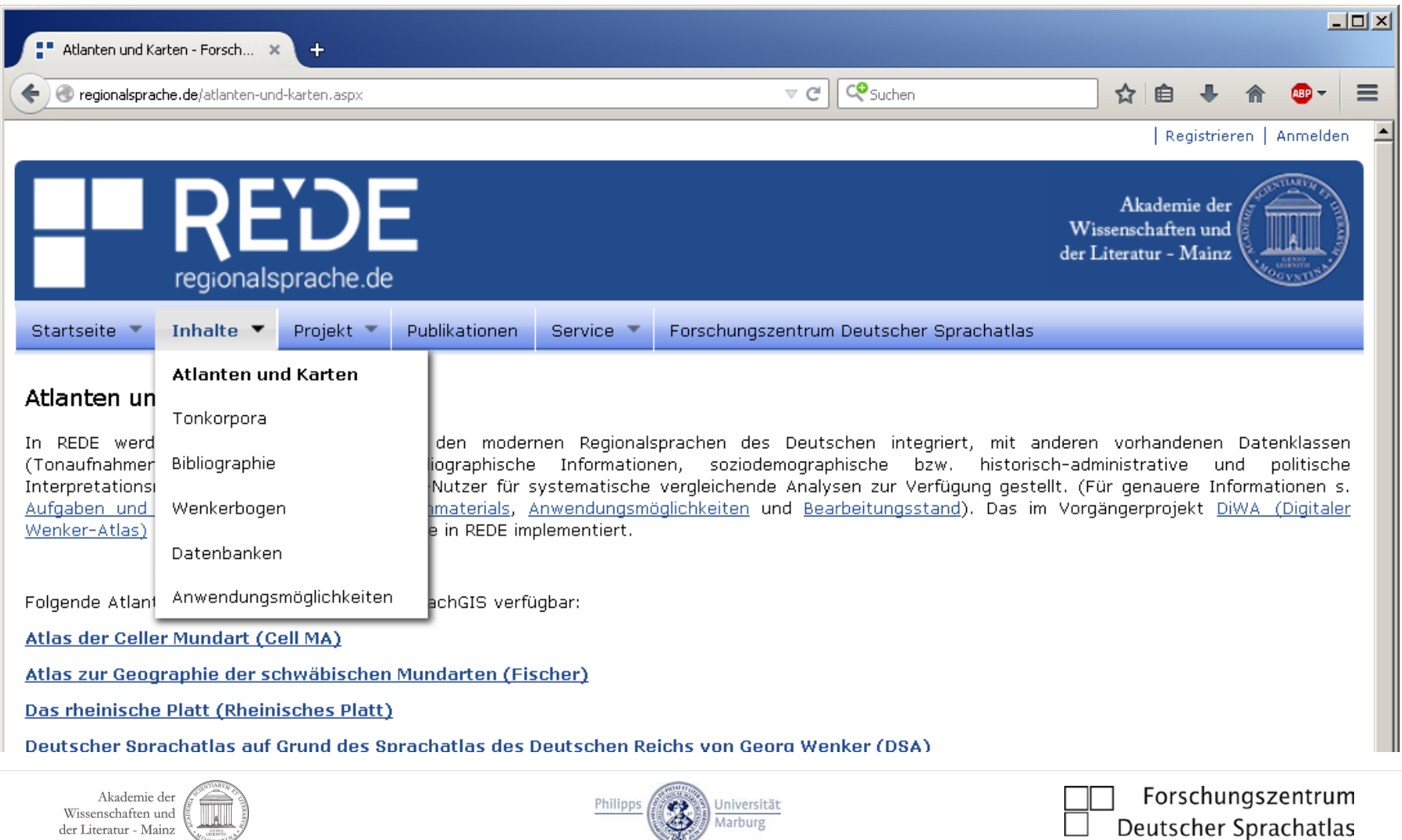

- 1. Karten
	- gescannte Sprachatlanten/-karten
	- generierte Sprachkarten
	- Dialekteinteilungen und andere sprachliche Interpretamente
	- außersprachliche Karten (mit u.a. politischen, geographischen, konfessionellen Informationen)
	- Hintergrundkarten (Google, OpenStreetMap etc.)

>> Kartensuche im SprachGIS über Werkzeug "Kartensuche"

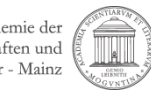

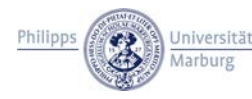

- 2. Wenkerbogen
	- Scans aller Wenkerbogen
	- Wenkerbogen sind verknüpft mit jeweiligen Ortspunkten
	- Ansicht über den "Wenkerbogenviewer"
		- Vorder- und Rückseitenansicht
		- Lesehilfe Kurrentschrift
		- Vergleich von mehreren Bogen
		- Download
	- >> Suche über den Wenkerbogen-Katalog oder über das Recherchewerkzeug im SprachGIS

Philipps

**Universität** 

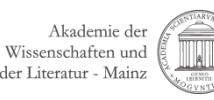

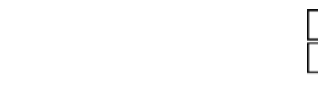

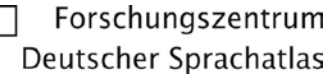

# **Übungseinheit 1 - Wenkerbogen**

• Bitte bearbeiten Sie Handout 1 – Übungseinheit 1

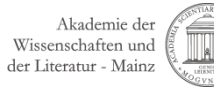

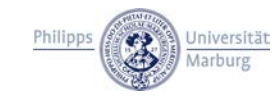

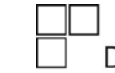

- 3. Sprachaufnahmen der Wenkersätze aus verschiedenen Korpora
	- Aufnahmen aus den donauschwäbischen Siedlungsgebieten (ADSS)
	- Badisches Wörterbuch (BaWB)
	- MR Deutsche Dialekte (MRPhA I)
	- MR Studioaufnahmen (MRPhA II)
	- MR Deutsche und ausländische Dialekte (MRPhA IX)
	- Niedersächsisches Dialektarchiv (NSD)
	- Ostdeutsche Dialektgeographie (ODG)
	- Phonetisch-phonologischer Atlas von Deutschland (PAD)
	- Preußisches Wörterbuch (PrWB)
	- REDE-Neuerhebungen (REDE: auch Nordwind&Sonne-Aufnahmen)
	- Tonarchiv der osthessischen Mundarten (TOM)
	- Tonaufnahmen der hessischen Mundarten (TAHM)
	- Tonaufnahmen der Vertriebenenmundarten (TAVM)
	- Wörterbuch der deutschen Winzersprache (WDW)
	- Zwirner-Korpus (ZW)

Suche über Katalog und SprachGIS (z.B. Recherchewerkzeug)

- 4. Georeferenzierte Online-Bibliographie Areallinguistik (GOBA)
	- Katalog: ca. 25.500 Titel
	- davon: ca. 19.900 Titel verschlagwortet
	- Verschlagwortung nach "Marburger Systematik"
	- Recherche in GOBA möglich
		- 1. GOBA-Katalog auf der Startseite
		- 2. Literatursuche im Recherchewerkzeug (im SprachGIS)
		- 3. GOBA-Übersichtskarten über die Kartensuche

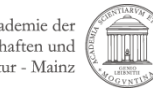

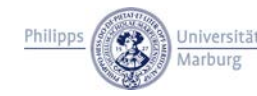

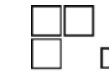

# **Übungseinheit 2 - GOBA**

• Bitte bearbeiten Sie Handout 1 – Übungseinheit 2.

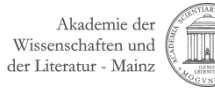

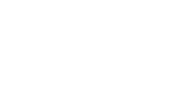

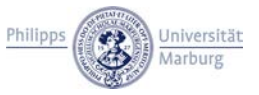

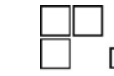

### **Input: Einstieg ins SprachGIS**

- SprachGIS öffnen
- **Startbildschirm**
- Oberflächenorientierung:
	- Shortcuts
	- Werkzeugkasten
	- Kartensuche
	- Hintergrundkarten
	- Einloggen/Ausloggen, Profil, Einstellungen
	- Infobereich
	- Ebenenmanager
	- Navigationsfeld
	- Navigation in der Kartenansicht

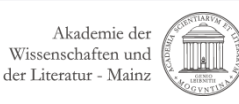

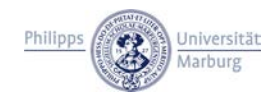

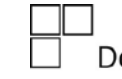

# **Übungseinheit 3 – Einstieg ins SprachGIS**

• Bitte bearbeiten Sie Handout 1 – Übungseinheit 3

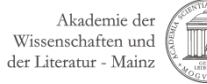

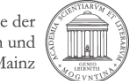

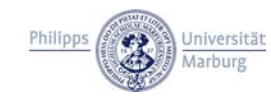

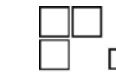

### **Input: Zentrale Werkzeuge**

- Ebenenmanager
- Kartensuche
- **Kartenanzeige**
- Überblenden
- Legende
- Recherche-Werkzeug
	- Allgemeine Recherche
	- Sprachaufnahmen-Suche
	- GOBA-Suche
	- Wenkerbogen-Suche
	- Suche per Klick auf Karte

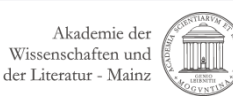

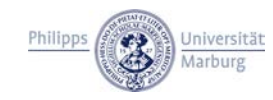

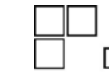

# **Übungseinheit 4 - Einfache Recherchen**

• Bitte bearbeiten Sie Handout 1 – Übungseinheit 4.

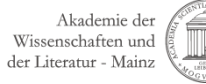

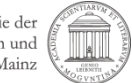

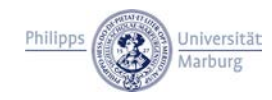

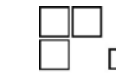